## À L'ATTENTION : DES ENTRAÎNEURS

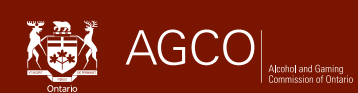

# **Comment signaler votre (vos) emplacement(s) d'écurie**

À compter du 5 juin 2023, les entraîneurs sont tenus de signaler tous les emplacements d'écuries en ligne sur le portail iCAJO à l'adresse **https://www.agco.ca/fr/iagco**.

Tout changement d'emplacement d'écurie doit être signalé dans les cinq (5) jours.

*Les entraîneurs disposeront d'une période de transition de 30 jours après la date d'entrée en vigueur pour mettre à jour leurs licences et se conformer à cette nouvelle exigence de déclaration d'emplacement d'écurie.*

## **Comment mettre à jour le(s) emplacement(s) d'écurie(s) dans iCAJO**

- Accédez à votre compte iCAJO et sélectionnez **Présentation de soumissions et d'avis réglementaires** dans le menu principal, sous **Autres options**.
- Sous **Courses de chevaux**, sélectionnez **Notification de l'emplacement des écuries**.
- Confirmez vos coordonnées et complétez le champ **Rôle du déposant** (par exemple, entraîneur), puis cliquez sur **Suivant**.
- Vous verrez la liste de vos emplacements d'écuries existantes si les détails sont fournis dans une nouvelle demande d'entraîneur ou une notification réglementaire d'emplacement d'écurie à partir du 5 juin 2023.
- Si une de vos écuries n'est plus établie dans un lieu existant, sélectionnez une **Date de fin** pour ce lieu.
- Pour ajouter un nouveau lieu de stabulation, cliquez sur le bouton **Ajouter un emplacement d'écurie** et complétez les détails du lieu de stabulation.
	- ▶ **Remarque** : si vous retournez dans un lieu qui figure dans la section **Emplacement d'écurie existante**, veuillez saisir le **même** nom et la **même** adresse (le cas échéant) et sélectionner une nouvelle **Date de début**.
	- ▶ Sélectionnez **Enregistrer et fermer**
	- ▶ Il se peut que l'on vous demande de corriger votre entrée d'adresse, puis **Accepter la correction** ou **Ignorer la correction**, puis **Enregistrer et fermer**.
- Vous verrez votre (vos) nouvel (nouveaux) emplacement(s) d'écurie(s) listé(s) dans la section **Nouvel emplacement d'écurie**.
- Sélectionnez **Suivant**
- Lisez la déclaration et cliquez sur **Soumettre**.
- Vous recevrez par courriel une **confirmation de soumission et d'avis réglementaire iCAJO**, qui comprendra un résumé de votre (vos) emplacement(s) d'écurie(s) mis à jour. Le résumé sera également disponible sur votre compte de portail public dans la section **Soumissions et avis réglementaires** du menu principal.

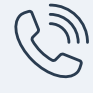

**Service à la clientèle de la CAJO** Du lundi au vendredi, de 8 h 30 à 17 h (heure normale de l'Est) Téléphone : 416 326 8700 Sans frais en Ontario : 1 800 522 2876

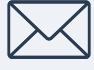

**Communiquez par courriel avec un agent de licence racinglicensing@agco.ca**

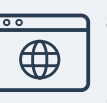

### **Besoin d'aide? Site Web de la CAJO**

Pour en savoir plus, y compris pour visionner des tutoriels vidéo et consulter le Guide iCAJO pour les courses de chevaux et le Guide pour les licences de courses de chevaux à l'intention des particuliers et de l'administration, rendez-vous à la section « Ressources utiles » de la page de renseignements iCAJO au **www.agco.ca/fr/cajo-en-bref/icajo-services-en-ligne/renseignements-icajo**

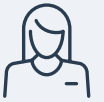

#### **Aide en personne**

Les agents de licence sont disponibles les jours de course dans les hippodromes ouverts. Pour consulter les heures d'ouverture à jour, rendez-vous au **www.agco.ca/fr/heures-douverture-des-bureaux-des-licences-de-la-cajo**.